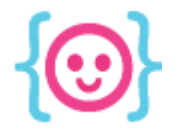

Lecture 3: Construct 2 The Code Liberation Foundation

# Construct 2

A game engine without the programming.

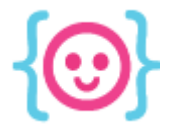

## Construct 2 is a powerful tool

- Started as a prototyping program, but is now being used to make polished games.
- Has a GUI for level design and art.
- Uses programming logic without code.

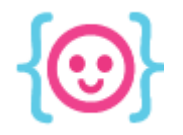

### Games made with Construct 2:

Prism Shell,

by Brooklyn Gamery

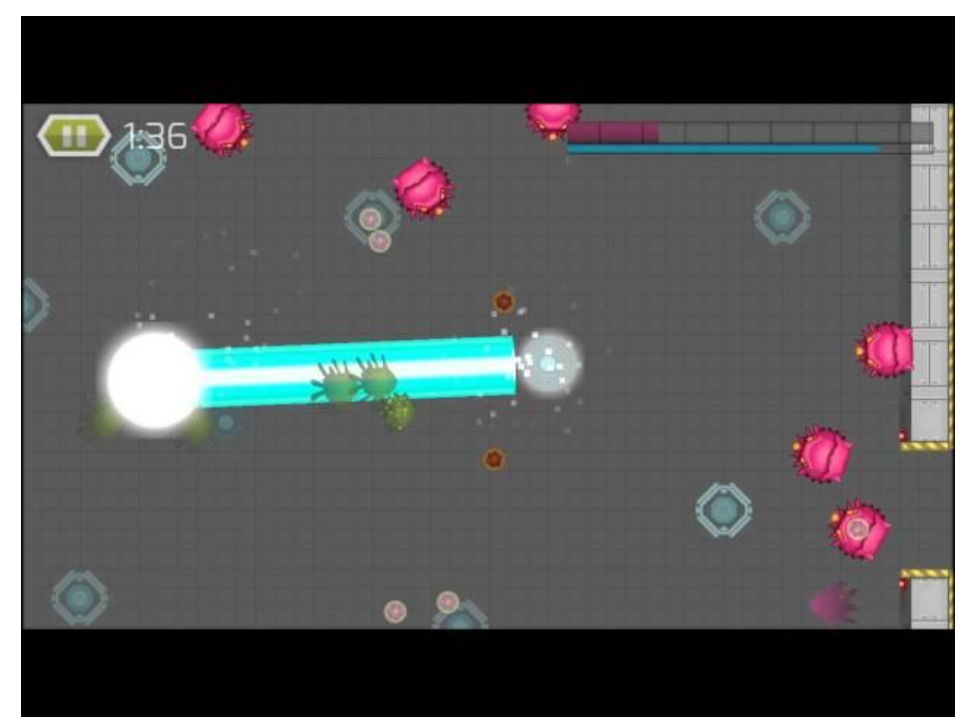

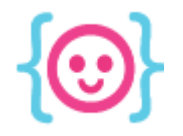

Lecture 3: Construct 2 The Code Liberation Foundation

### Games made with Construct 2:

Crush II,

By Arthur Ward Jr.

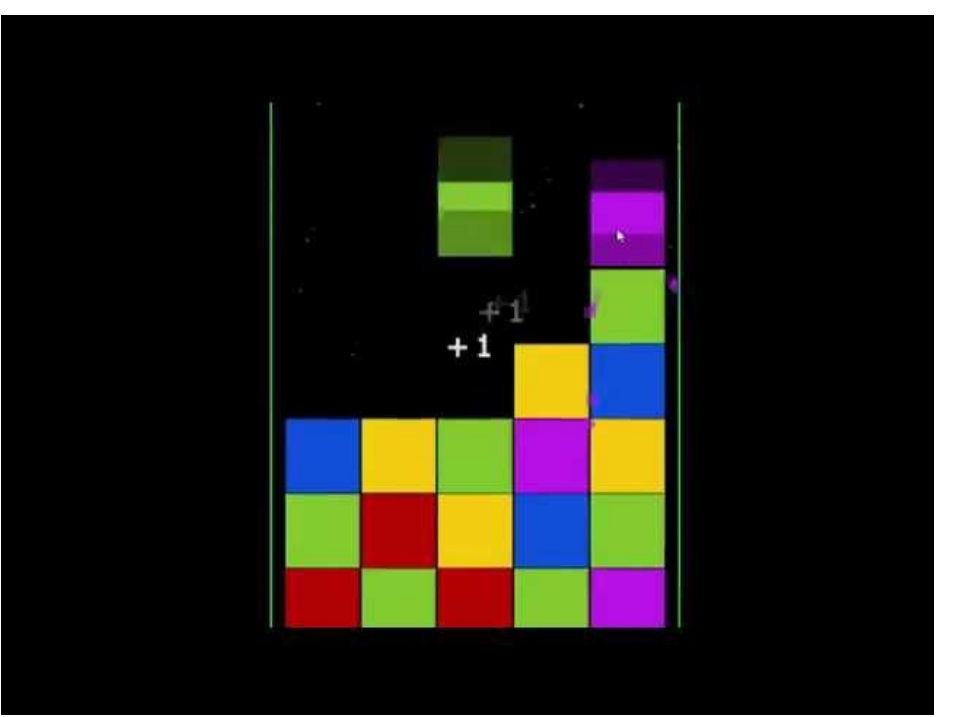

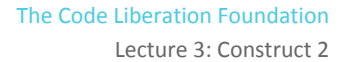

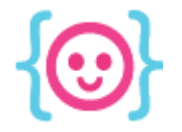

#### Games made with Construct 2:

### The Next Penelope, by Aurelien Regard

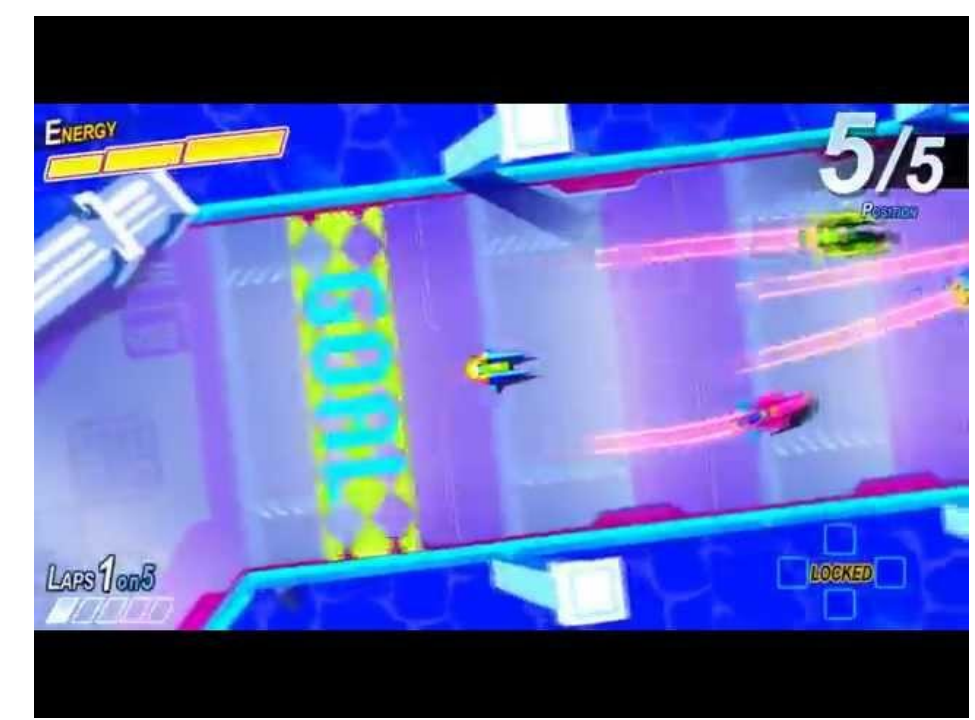

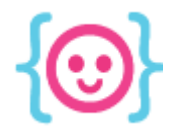

## Today we will make a platforming game!

- Jump around platforms
- Collect rings (or some other awesome item)
- Don't touch enemies!

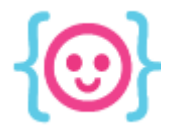

# Basic concepts of C2

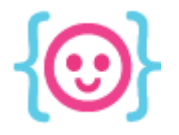

## Projects

#### Construct comes with a bunch of premade project types. Make a new project.

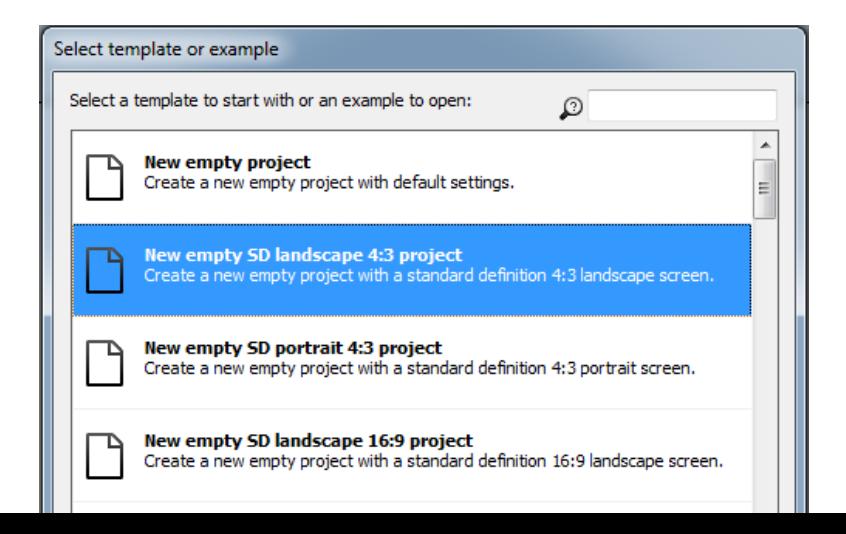

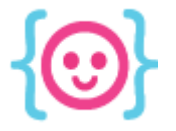

### Layouts

- Arrange characters, backgrounds, etc. on layers and move them around freely.
- Each object needs to be on a layout once.

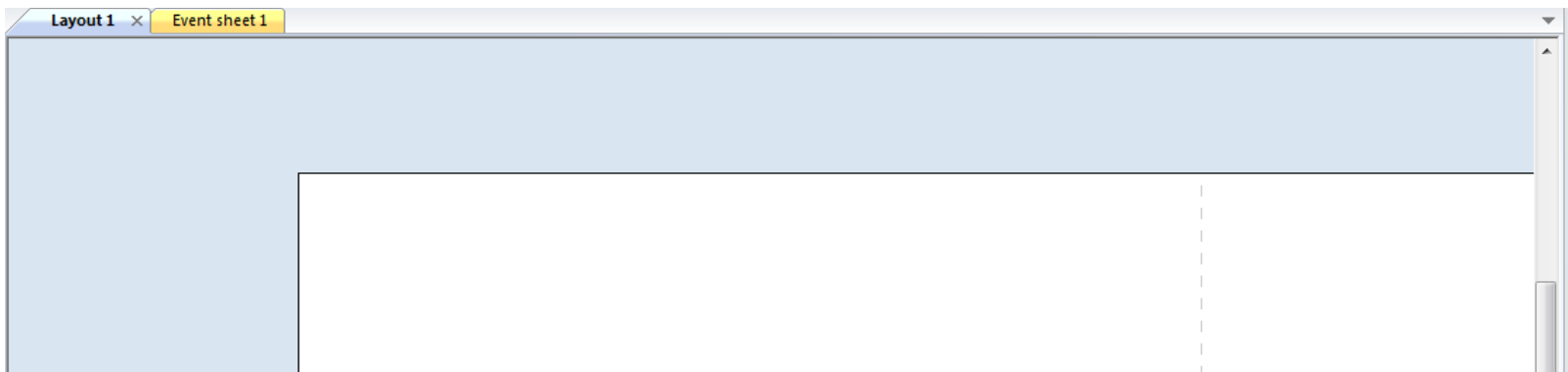

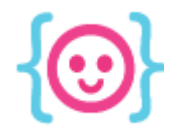

## Positioning

- X is horizontal
- Y is vertical

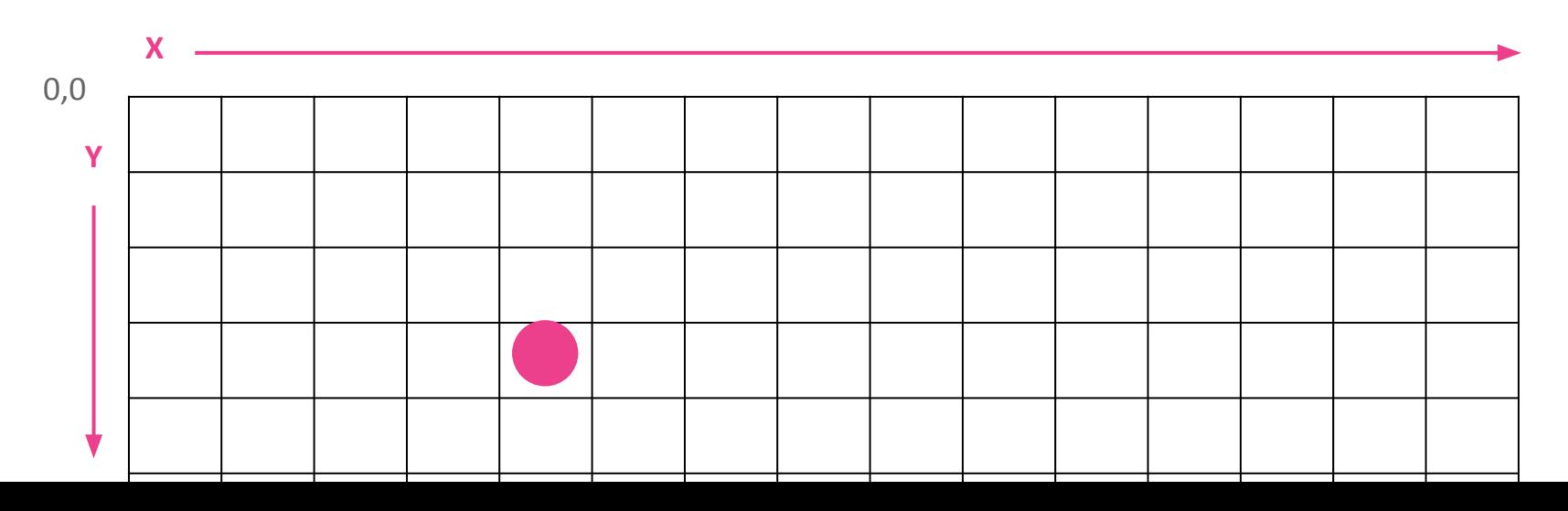

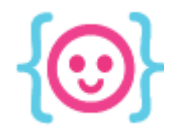

Lecture 3: Construct 2 The Code Liberation Foundation

## Positioning

- X is horizontal
- Y is vertical

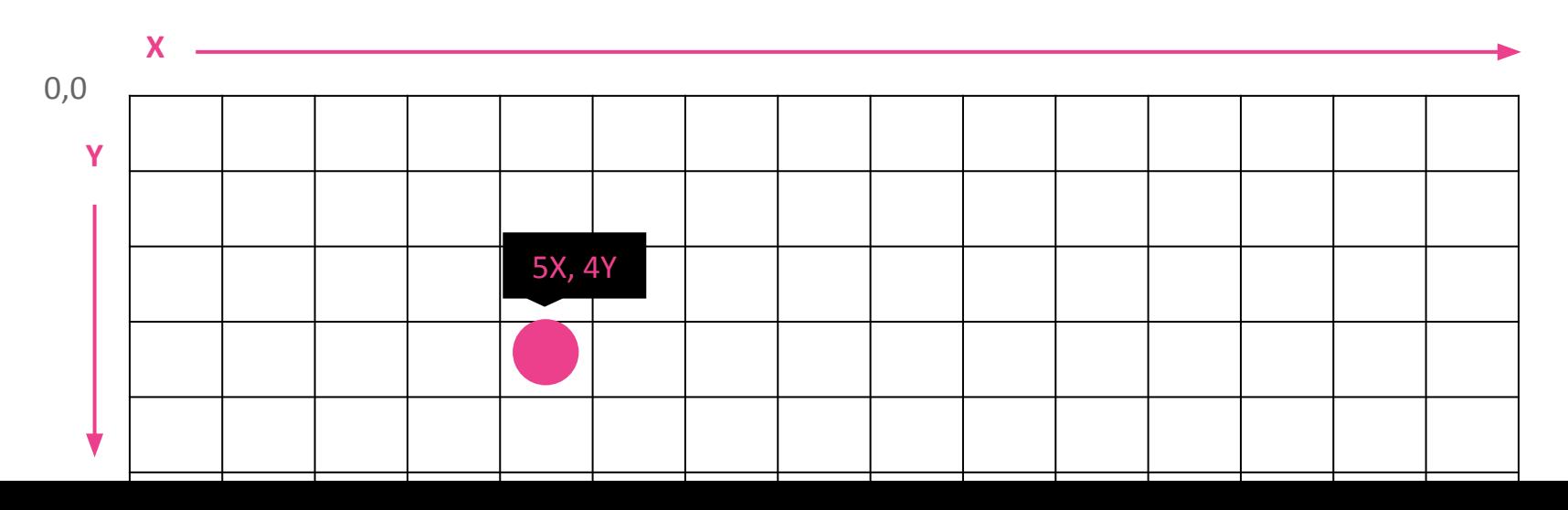

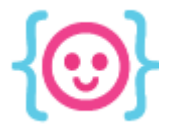

## **Objects**

- You can create types of objects from plugins
- 3rd-party plugins can be downloaded & installed

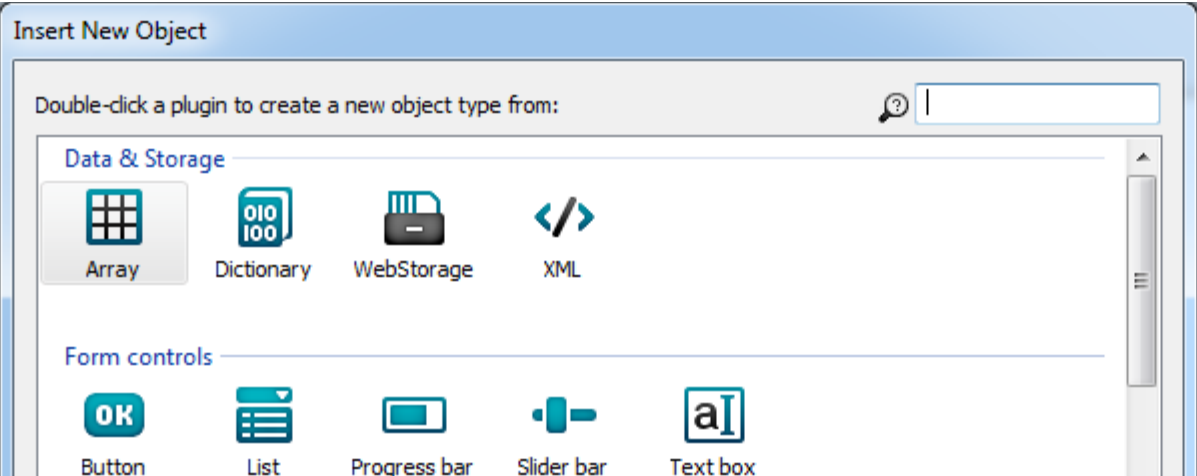

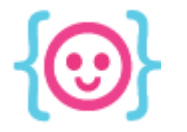

## Challenge: make your game's objects

- Create a sprite that will be your player.
- Create a sprite to use for collectible items.
- Create a sprite to use for your enemies.
- Create a 9-patch that will be used for platforms and walls.
- Arrange your objects on the layout.

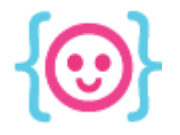

Lecture 3: Construct 2 The Code Liberation Foundation

#### Behaviors

#### Behaviors define what objects can do.

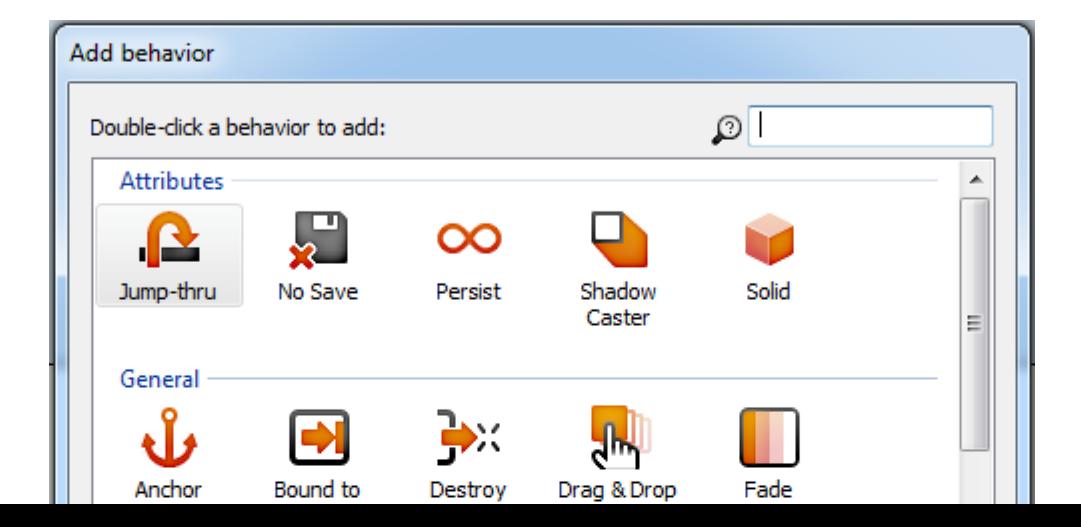

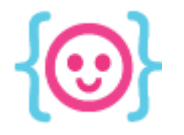

## Challenge: give your objects behaviors

- Give your player Platform & ScrollTo behaviors.
- Give the walls and platforms the Solid behavior.

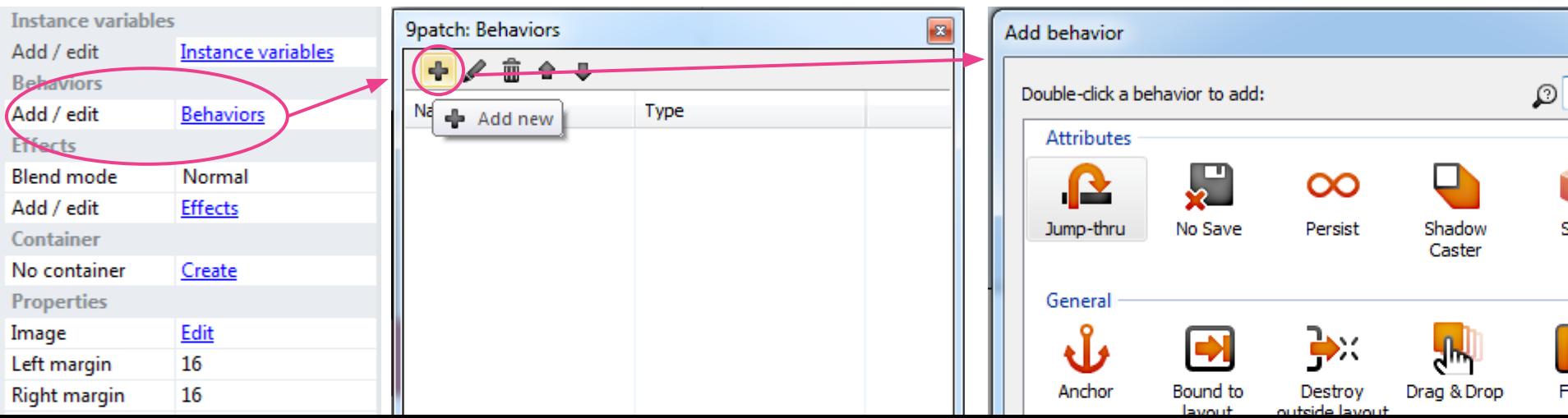

Lecture 3: Construct 2 The Code Liberation Foundation

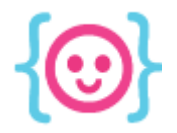

# Now try running your game!

#### Try using your keyboard to move.

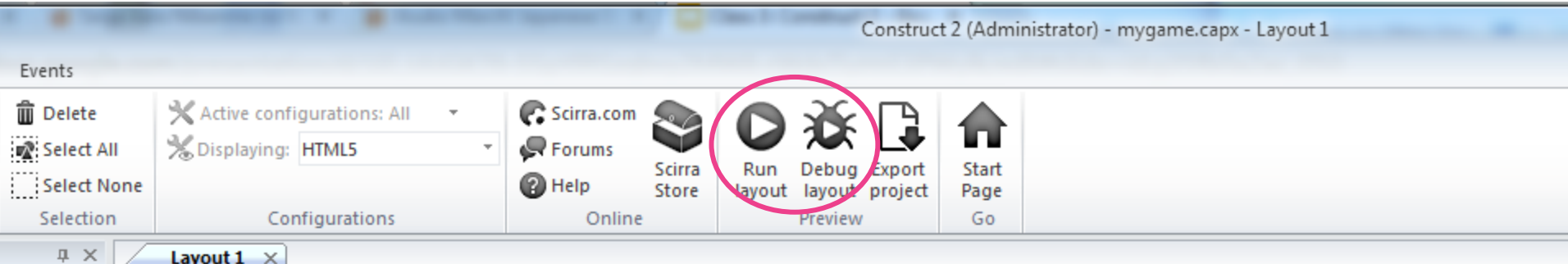

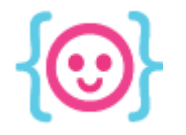

#### Event Sheets

#### Set up all kinds of actions and systems.

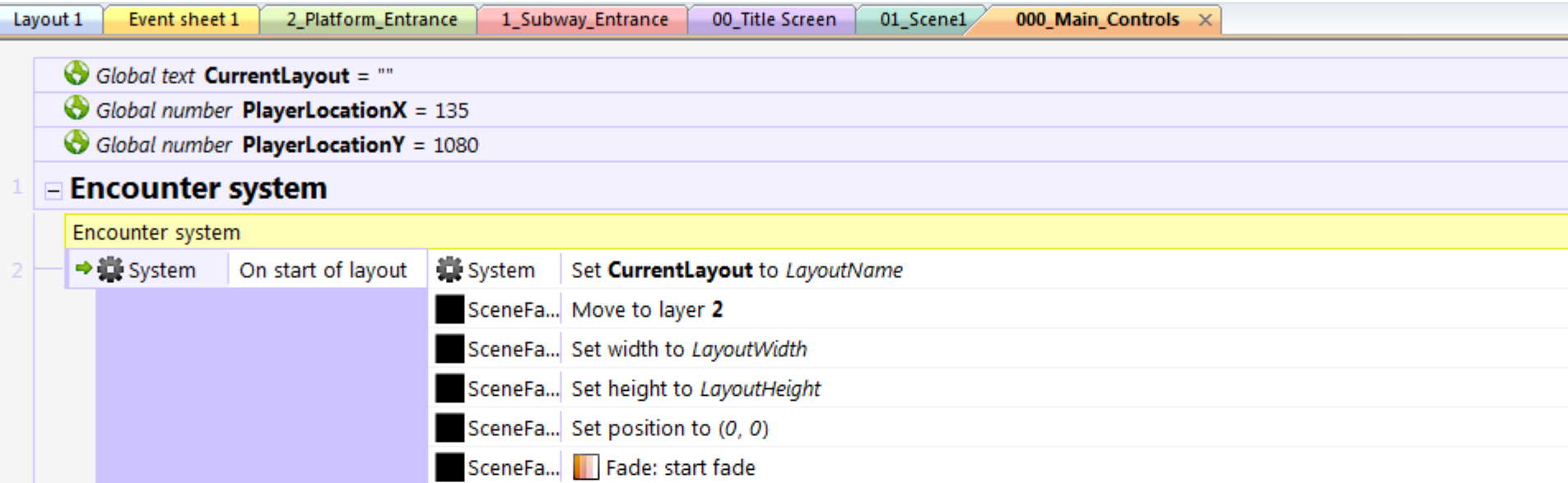

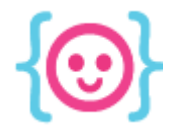

### Events Require Conditions

If a certain condition is true, something will happen.

In code:

$$
\begin{array}{ll}\n\text{if } (x = 1) \\
\text{console.log("hello!");\n}\n\end{array}
$$

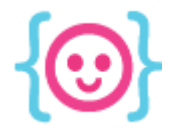

### Question!

#### How do we get the player to look like it's moving in a certain direction?

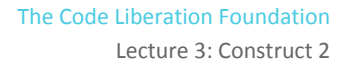

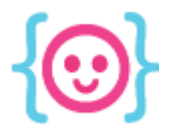

### Question!

#### How do we get the player to look like it's moving in a certain direction?

#### Two different ways:

- 1. Mirror the object
- 2. Change animations

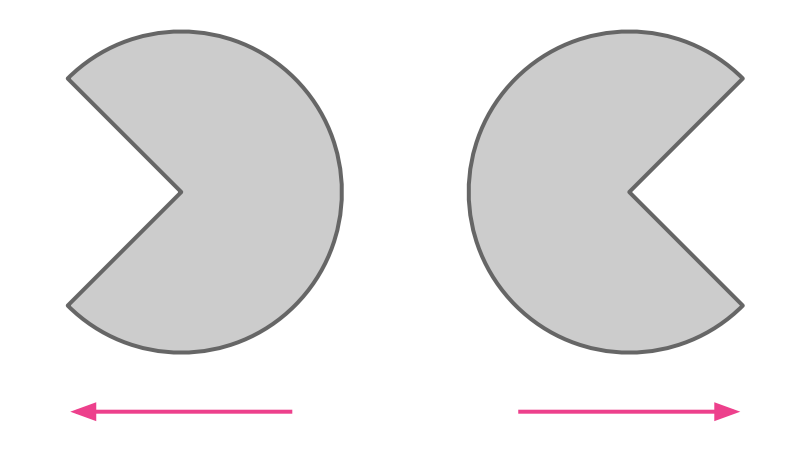

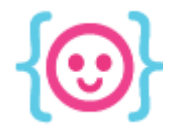

### Keyboard Input

#### Before we can use keyboard events, add the keyboard plugin as an object.

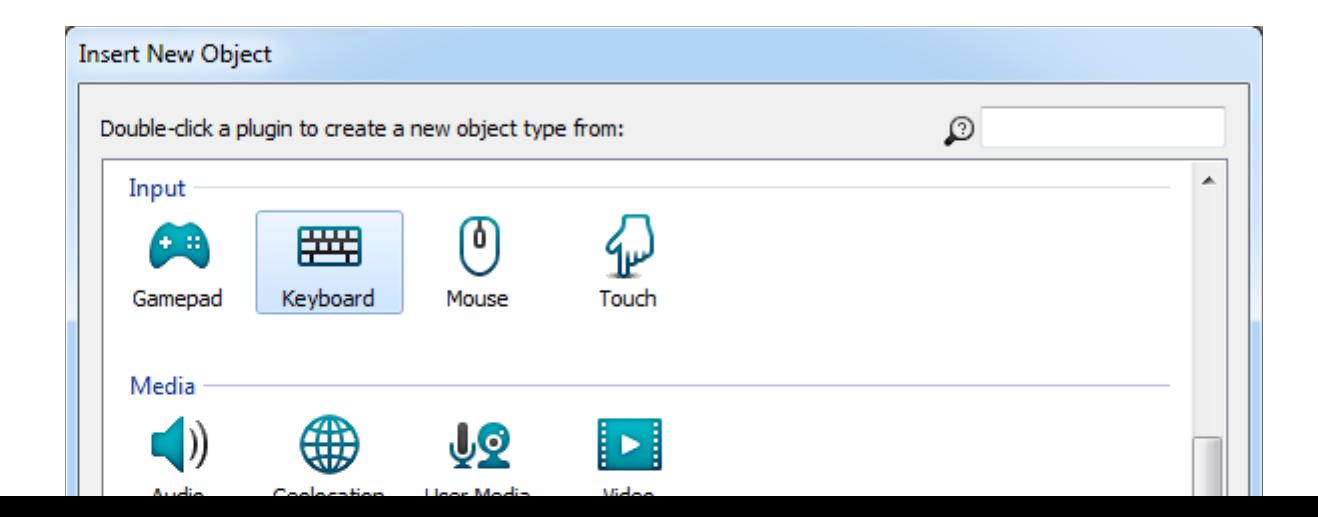

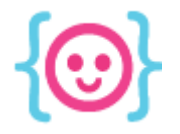

## Challenge: Create your first events Create an event for each set of pseudo-code:

when the left arrow key is pressed, the player should look left.

when the right arrow key is pressed, the player should look right.

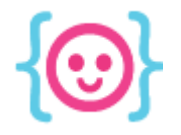

### Challenge: Create ghost movement Create events for this pseudo-code:

each frame(tick),

move enemies in the direction of the player's position.

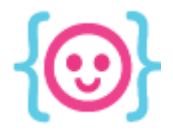

# Scoring and Health

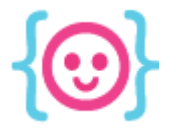

### Variables

- Objects can have variables that store information
- Can be used for health, dialogue, score, etc.

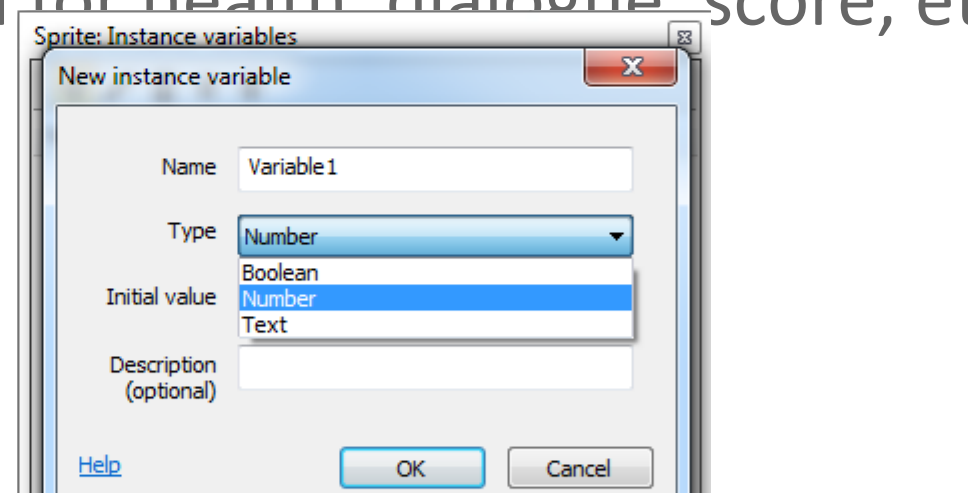

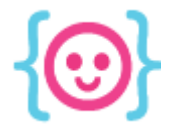

## Challenge: Set up variables

- Create a number variable for coins.
- Create a number variable for the player's health and set its initial value to 50.

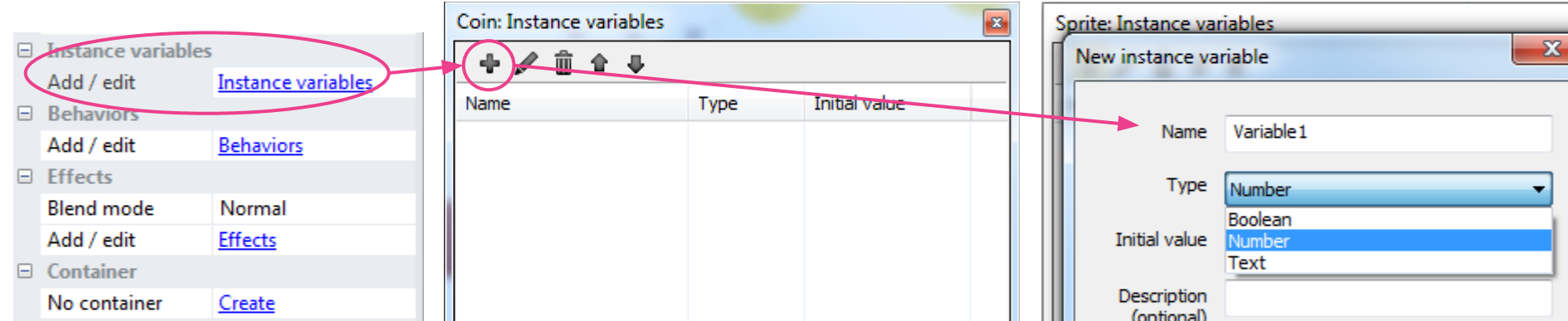

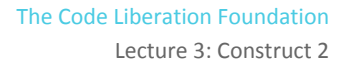

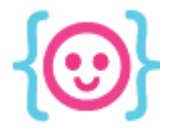

## Challenge: Collision with coins

● Create an event for this pseudo-code:

on collision with coins, coin count should increase by 1.

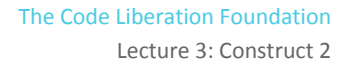

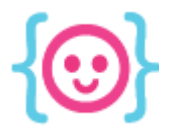

## Using Text

#### Text can be used for a variety of things, including the user interface (UI).

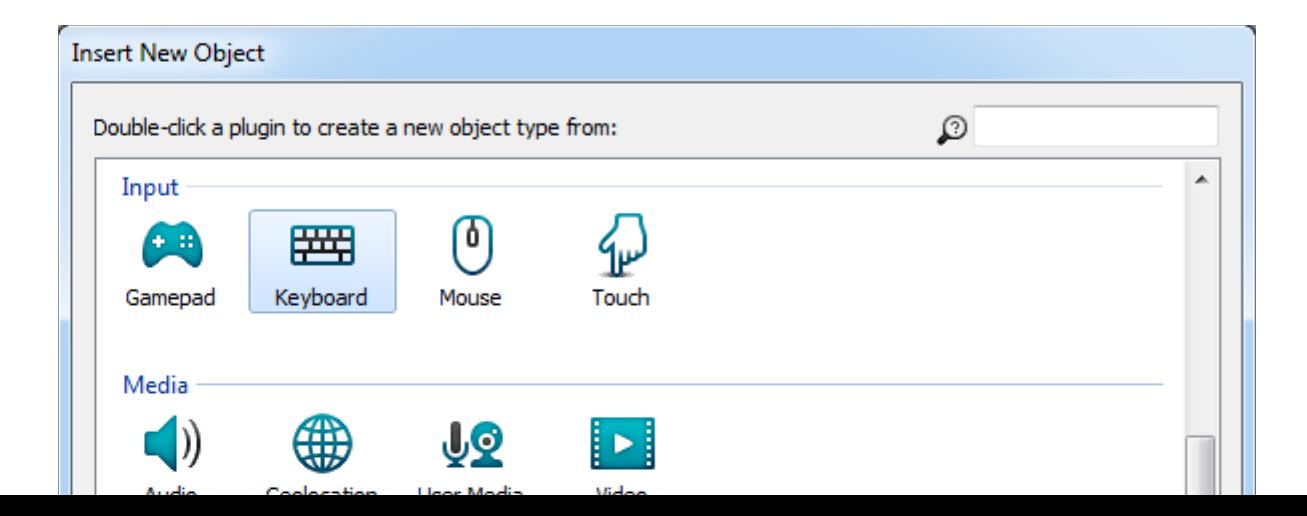

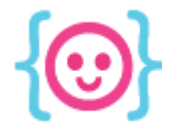

## Challenge: Set up text

- Create a text object that will be used for coins.
- Create a text object that will be used for health.
- Give the text objects initial values

(I used "Coins: 0" and "Health: 50").

● Place both objects on your layout and arrange them to your liking.

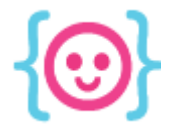

## Setting up a UI layer

In order to get the text to stop moving out of view, create a new layer and set the parallax to 0,0.

Don't forget to **move your UI onto the new layer**!

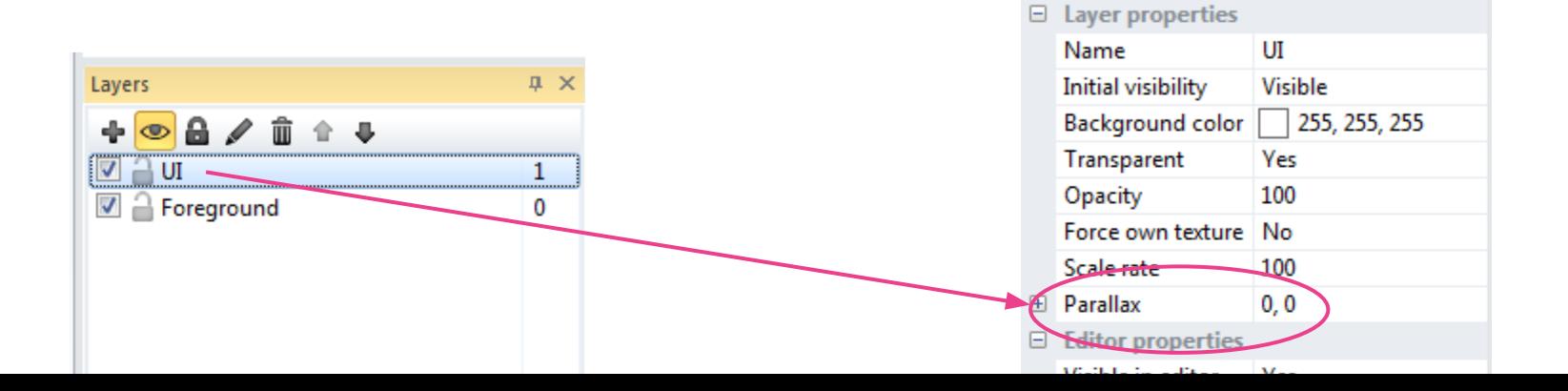

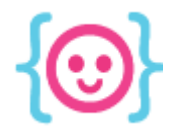

## Referencing Variables

Access information about objects in addition to object variables using **dot notation**.

Examples: Player.height Player.width Player.variableName

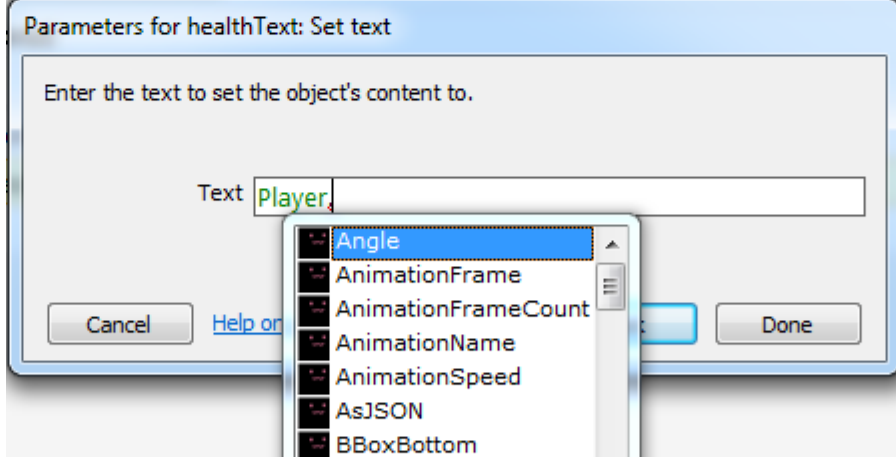

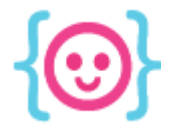

## Combining strings and numbers

You can combine multiple types of data (strings, numbers, variables, etc.) by using the **&** symbol.

#### Examples:

"Layout width: " & LayoutWidth "Position: " & Player.X & Player.Y "My age is: " & 15

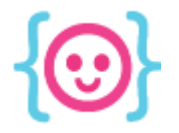

## Doing math

#### You can do math using the following symbols:

- + (addition)
- (subtraction)
- / (division)
- \* (multiplication)

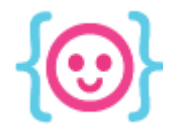

## Challenge: Updating text

Create events for these sets of pseudo-code:

on collision with coins, set coin text to the number of coins.

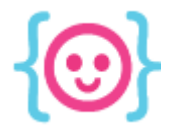

# Making enemies work

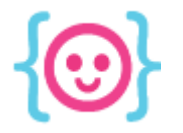

## Challenge: make enemies move

Experiment with enemy movement using the System's every tick condition.

- Can you make enemies move toward the player?
- Away from the player?
- What other ways can you make enemies move?

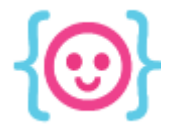

## Challenge: collision with enemies

Once you've found a movement style for your enemies, create events for this pseudo-code:

on collision with enemies, decrease player's health by 1, then set health text to player's health.

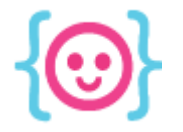

## Challenge for the week!

If you can, work on your game some more.

- Find and import art assets.
- Make a background.
- Make a start and end screen.
- Link the gameplay layout to the start and end screens using System and Keyboard events.

Lecture 3: Construct 2 The Code Liberation Foundation

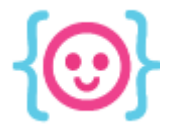

# Thanks! Questions?

@cattsmall catt@codeliberation.org